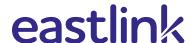

# Pairing Smart Devices (Z-wave) with Smart Home

Note: Zigbee devices are not compatible.

## Smart devices can be set up using one of the following methods:

# Alarm.com app

- 1. Login to the **Alarm.com app** on your smartphone.
- 2. Click "Settings" (3 bars in the top left hand corner).
- 3. Click "Add Device".
- 4. Select the type of device you want to add. If you don't see it in the list, select Other. Click on the device.
- 5. Follow the instructions in app until completed.

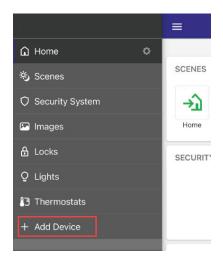

### **Web Portal**

- 1. Login to web portal alarm.com/login.aspx on your computer or tablet.
- 2. Click "Settings".
- 3. Click "Add Device".
- 4. Select the device you wish to add if you do not see it in the list, select Other. Click on the device.
- 5. Follow the instructions on the web portal until completed.

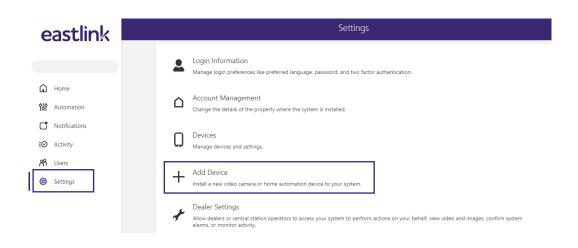

#### **Smart Hub**

- 1. Make sure the Smart Hub is plugged into power and Ethernet cable is connected to the modem. The top 3 lights should be solid.
- 2. Press & hold the **"Z-wave"** button on the side of the Smart Hub for 10 seconds. The Z-wave light will begin flashing.
- 3. Press the "learn" button (refer to device's instructions) on the Z-wave device you want to add. It should now be paired to the Smart Hub.
- 4. Go to the **Alarm.com app** or **web portal** to access your device. Refresh if you don't see it right away.

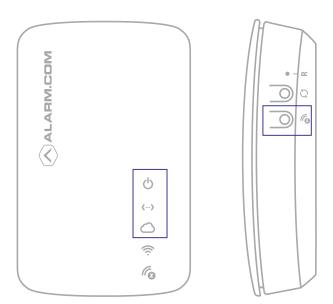